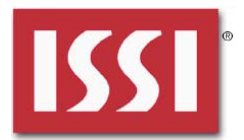

### **DESCRIPTION**

IS31FL3236A is comprised of 36 constant current channels each with independent PWM control, designed for driving LEDs. The output current of each channel can be set at up to 38mA (Max.) by an external resistor and independently scaled by a factor of 1, 1/2, 1/3 and 1/4. The average LED current of each channel can be changed in 256 steps by changing the PWM duty cycle through an I2C interface.

### **FEATURES**

- 2.7V to 5.5V supply
- I2C interface, automatic address increment function
- Internal reset register
- Modulate LED brightness with 256 steps PWM
- Each channel can be controlled independently
- Each channel can be scaled independently by
- QFN-44 (5mm × 5mm) package

#### **QUICK START**

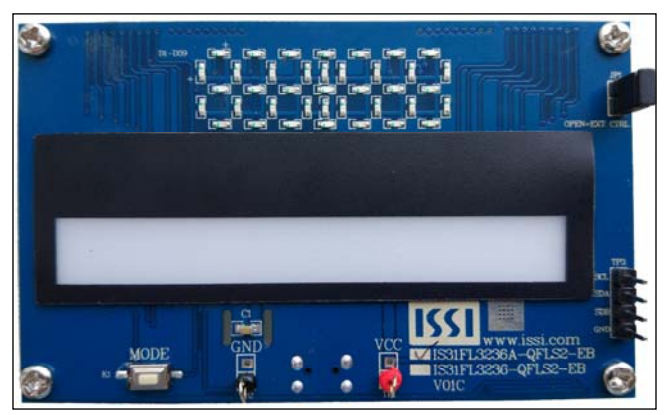

*Figure 1: Photo of IS31FL3236A Evaluation Board*

### **RECOMMENDED EQUIPMENT**

5.0V, 2A power supply

#### **ABSOLUTE MAXIMUM RATINGS**

≤ 5.5V power supply

*Caution: Do not exceed the conditions listed above, otherwise the board will be damaged.* 

#### **PROCEDURE**

The IS31FL3236A evaluation board is fully assembled and tested. Follow the steps listed below to verify board operation.

*Caution: Do not turn on the power supply until all connections are completed.* 

- 1) Connect the ground terminal of the power supply to the GND and the positive terminal to the VCC. Or connect the DC power to the connector (DC IN) (from version V01C the DC in is replaced by a Micro-USB power in.).
- 2) Turn on the power supply and pay attention to the supply current. If the current exceeds 1.2A, please check for circuit fault.
- 3) Enter the desired mode of display by toggling the MODE button.

### **ORDERING INFORMATION**

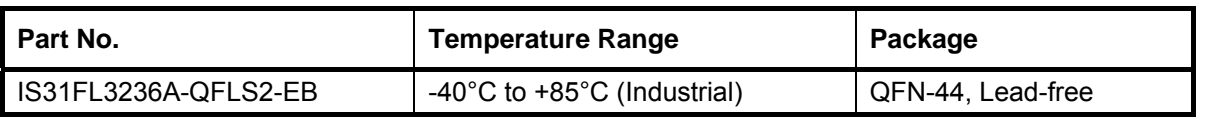

#### *Table 1: Ordering Information*

*For pricing, delivery, and ordering information, please contacts ISSI's analog marketing team at analog@issi.com or (408) 969-6600.* 

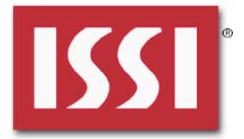

### **EVALUATION BOARD OPERATION**

The IS31FL3236A evaluation board has six display modes. Press MODE button to switch configurations.

- 1) (Default mode) The 12 RGB LEDs in the middle of the bard show a color changing light bar moving pattern.
- 2) Two groups of blue LED on above display a tailing effect move from right to left.
- 3) Two groups of blue LED on above display a tailing effect move in opposite directions.
- 4) Blue LED on above perform timer display.
- 5) Two groups of blue LED on above flash together from two sides to middle and then turn off slowly from both sides to middle.
- 6) The blue LEDs on above are put into four '8' digits and to show a twist effect.

**Note:** *IS31FL3236A solely controls the FxLED function on the evaluation board.* 

### **SOFTWARE SUPPORT**

JP1 default setting is close circuit. If it is set to open, the on-board MCU will stop working. The I2C pins and SDB pin are set to High Impedance. External I2C and SDB signals can be connected to TP3 to control the IS31FL3236A LED driver.

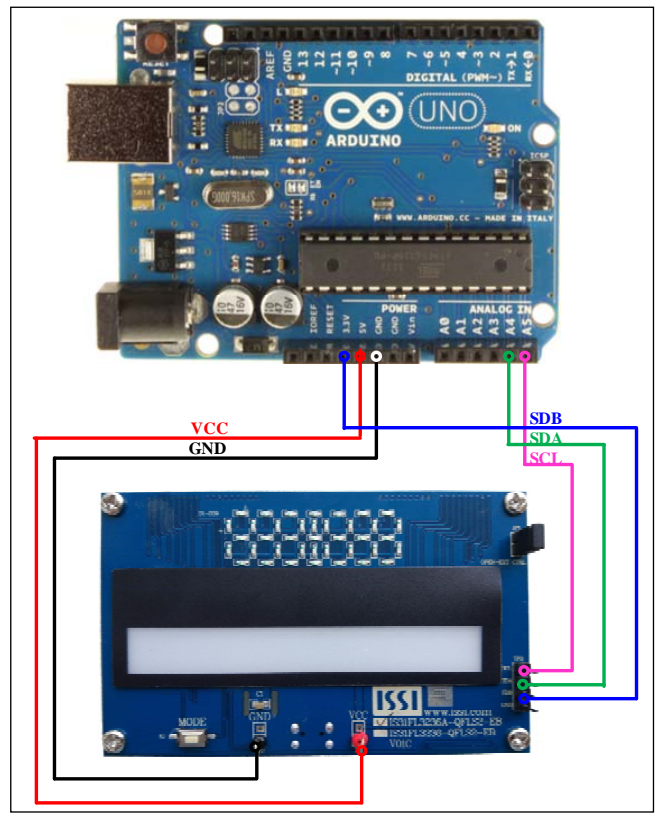

*Figure 2: Photo of Arduino UNO connected to Evaluation Board* 

The steps listed below are an example using the Arduino for external control.

The Arduino hardware consists of an Atmel microcontroller with a bootloader allowing quick firmware updates. First download the latest Arduino Integrated Development Environment IDE (1.6.12 or greater) from www.arduino.cc/en/Main/Software. Also download the Wire.h library from www.arduino.cc/en/reference/wire and verify that pgmspace.h is in the directory …program Files(x86)/Arduino/hardware/tools/avr/avr/include/avr /. Then download the latest IS31FL3236A test firmware (sketch) from the ISSI website http://www.issi.com/US/product-analog-fxled-driversh tml.

- 1) Open JP1.
- 2) Connect the 5 pins from Arduino board to IS31FL3236A EVB:
	- a) Arduino 5V pin to IS31FL3236A EVB VCC (TP1).
	- b) Arduino GND to IS31FL3236A EVB GND (TP2).
	- c) Arduino SDA (A4) to IS31FL3236A EVB SDA.
	- d) Arduino SCL (A5) to IS31FL3236A EVB SCL.
	- e) If Arduino use 3.3V MCU VCC, connect 3.3V to IS31FL3236A EVB SDB, if Arduino use 5.0V MCU VCC, connect 5.0V to EVB SDB.

(Arduino UNO is 5.0V, so SDB=5.0V)

- 3) Use the test code in appendix I or download the test firmware (sketch) from the ISSI website, a .txt file and copy the code to Arduino IDE, compile and upload to Arduino.
- 4) Run the Arduino code and the initial mode will change the RGB LED brightness every second. Note: the white color LEDs cannot be controlled when the onboard LPC922 is disabled. (Some early board we provided is still controlling the single color LED, if want to switch between single color LED and RGB, remove the U4 and connect the VCC to the LED+)

*Please refer to the datasheet to get more information about IS31FL3236A.* 

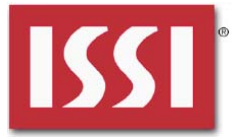

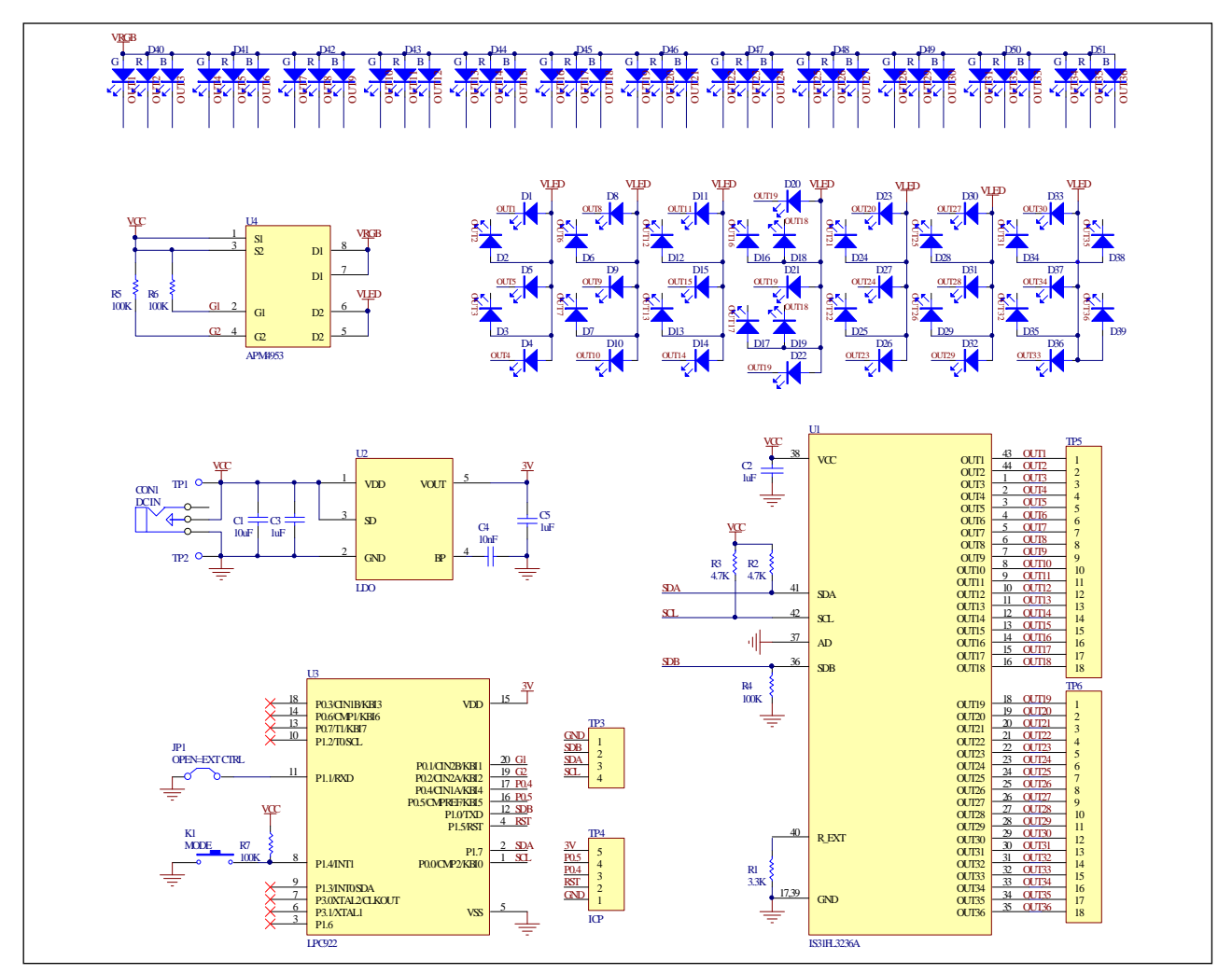

*Figure 3: IS31FL3236A Application Schematic* 

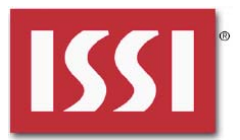

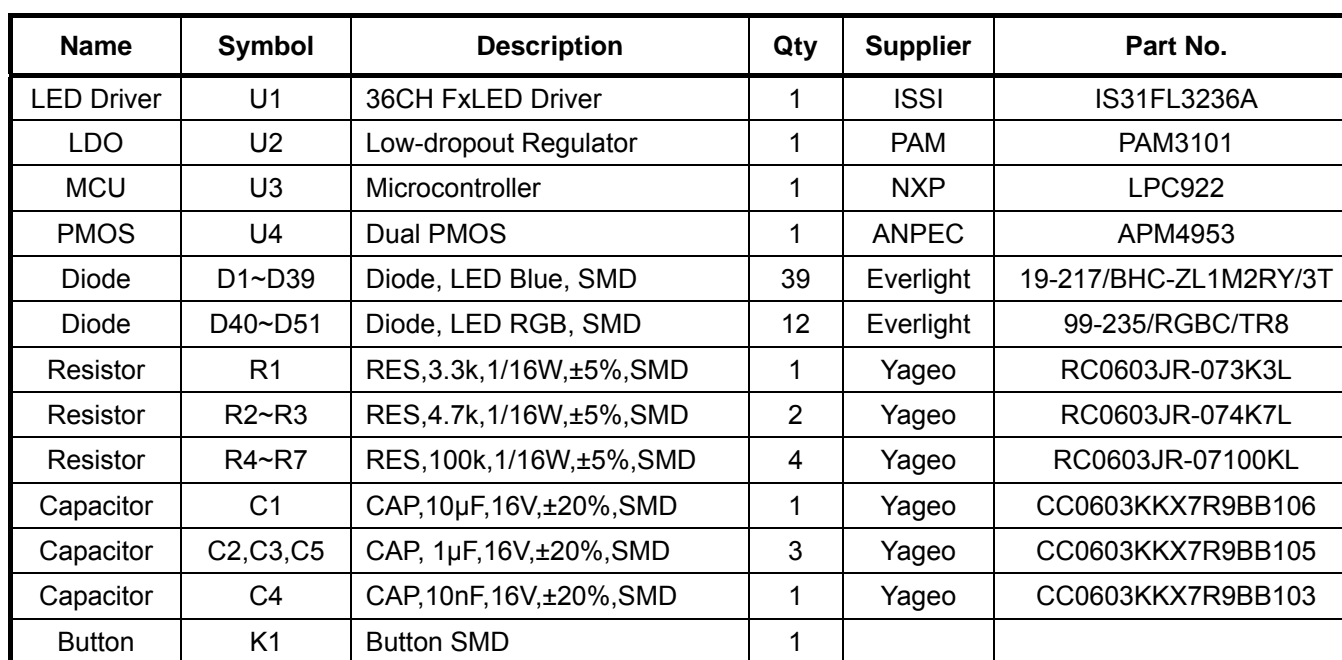

### **BILL OF MATERIALS**

*Bill of Materials, refer to Figure 3 above.*

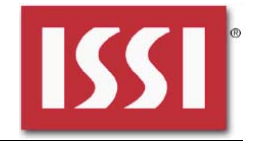

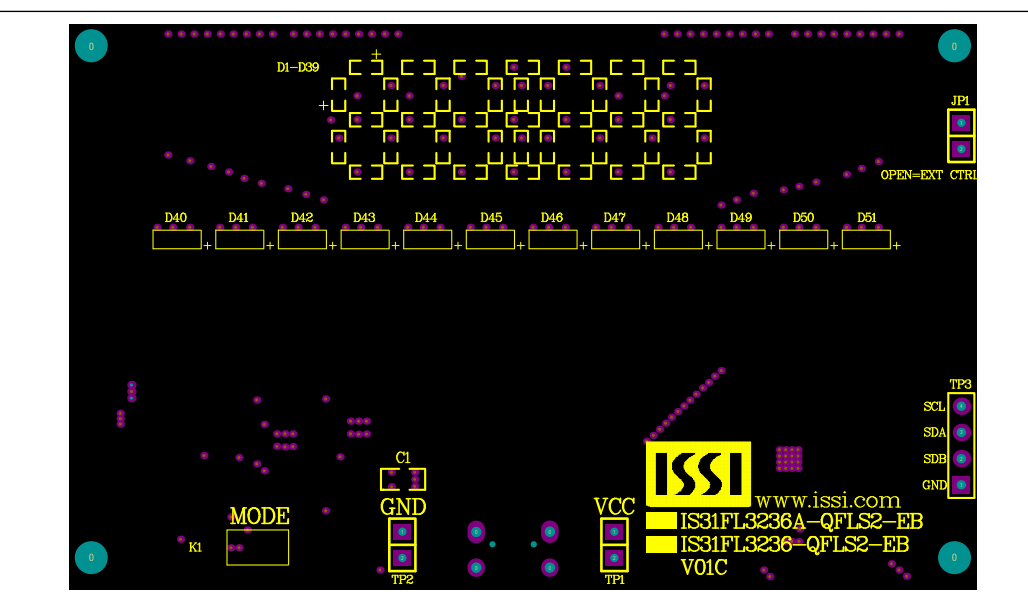

*Figure 4: Board Component Placement Guide - Top Layer* 

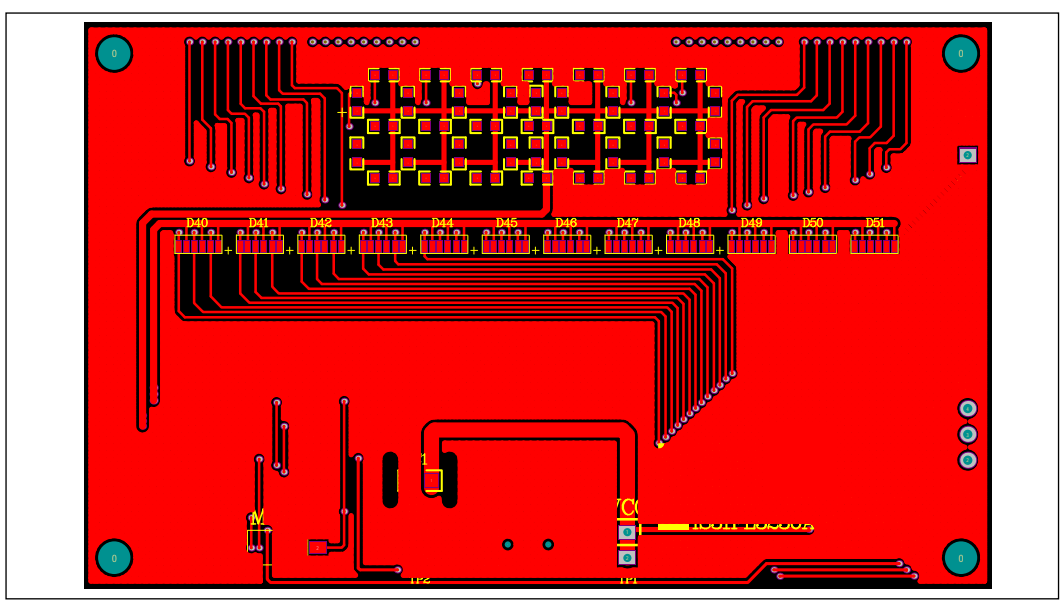

*Figure 5: Board PCB Layout - Top Layer* 

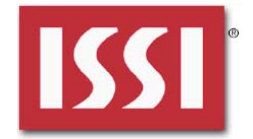

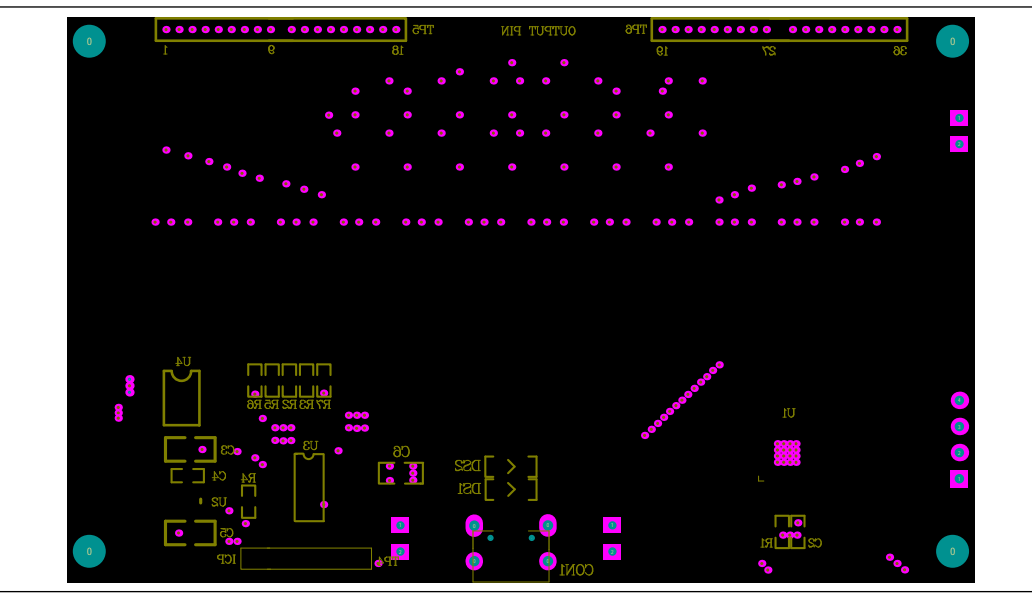

*Figure 6: Board Component Placement Guide - Bottom Layer* 

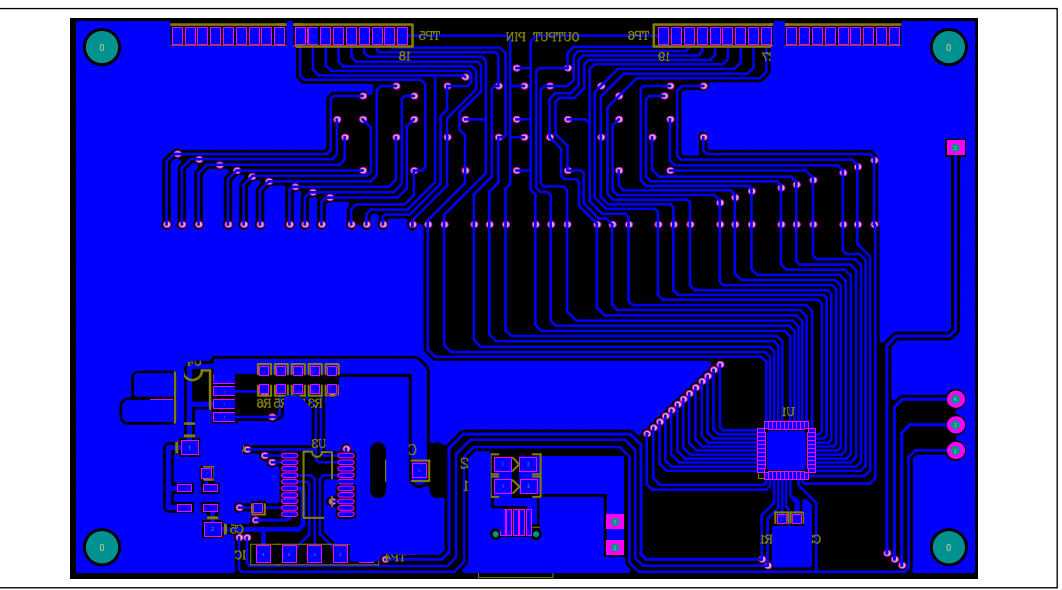

*Figure 7: Board PCB Layout - Bottom Layer* 

Copyright © 2017 Integrated Silicon Solution, Inc. All rights reserved. ISSI reserves the right to make changes to this specification and its products at any time without notice. ISSI assumes no liability arising out of the application or use of any information, products or services described herein. Customers are advised to obtain the latest version of this device specification before relying on any published information and before placing orders for products.

Integrated Silicon Solution, Inc. does not recommend the use of any of its products in life support applications where the failure or malfunction of the product can reasonably be expected to cause failure of the life support system or to significantly affect its safety or effectiveness. Products are not authorized for use in such applications unless Integrated Silicon Solution, Inc. receives written assurance to its satisfaction, that:

a.) the risk of injury or damage has been minimized;

b.) the user assume all such risks; and

c.) potential liability of Integrated Silicon Solution, Inc is adequately protected under the circumstances

Integrated Silicon Solution, Inc. – www.issi.com 6 **Rev. B, 08/22/2017** 

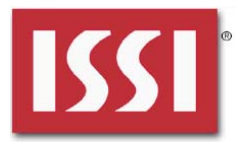

### **REVISION HISTORY**

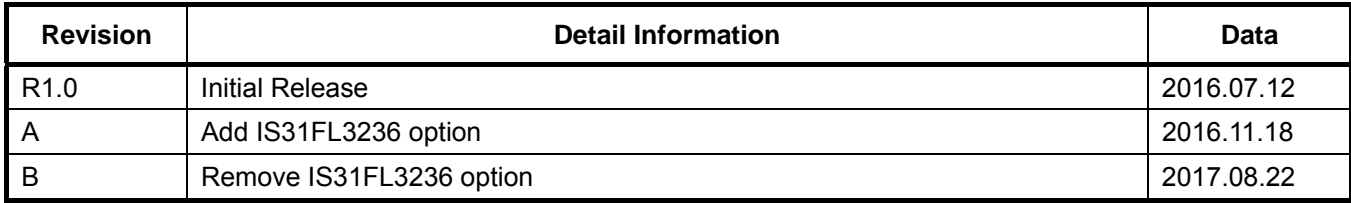

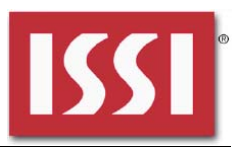

#### **APPENDIX Ⅰ: IS31FL3236A Arduino Test Code V01A**

```
#include<Wire.h> 
#include<avr/pgmspace.h> 
#define Addr_VCC 0x78 
//7 bit format is 0x3F 
byte PWM_Gamma64[64]= 
{ 
   0x00,0x01,0x02,0x03,0x04,0x05,0x06,0x07, 
   0x08,0x09,0x0b,0x0d,0x0f,0x11,0x13,0x16, 
   0x1a,0x1c,0x1d,0x1f,0x22,0x25,0x28,0x2e, 
   0x34,0x38,0x3c,0x40,0x44,0x48,0x4b,0x4f, 
   0x55,0x5a,0x5f,0x64,0x69,0x6d,0x72,0x77, 
   0x7d,0x80,0x88,0x8d,0x94,0x9a,0xa0,0xa7, 
   0xac,0xb0,0xb9,0xbf,0xc6,0xcb,0xcf,0xd6, 
   0xe1,0xe9,0xed,0xf1,0xf6,0xfa,0xfe,0xff 
}; 
void setup() { 
   // put your setup code here, to run once: 
   Wire.begin(); 
   Wire.setClock(400000);//I2C 400kHz 
// pinMode(4,OUTPUT);//SDB 
// digitalWrite(4,HIGH);//SDB_HIGH 
   Init_FL3236A(); 
} 
void loop() { 
   // put your main code here, to run repeatedly: 
    IS31FL3236A_mode1();//breath mode 
} 
void IS_IIC_WriteByte(uint8_t Dev_Add,uint8_t Reg_Add,uint8_t Reg_Dat) 
{ 
   Wire.beginTransmission(Dev_Add/2); 
   Wire.write(Reg_Add); // sends regaddress 
   Wire.write(Reg_Dat); // sends regaddress 
  Wire.endTransmission(); // stop transmitting
} 
void Init_FL3236A(void) 
{ 
  uint8 t i = 0;
  for(i=\overline{0}x26;i=0x49;i++) { 
     IS_IIC_WriteByte(Addr_VCC,i,0xff);//turn on all LED 
   } 
    for(i=0x01;i<=0x24;i++) 
   { 
     IS_IIC_WriteByte(Addr_VCC,i,0x00);//write all PWM set 0x00 
   } 
 IS_IIC_WriteByte(Addr_VCC,0x25,0x00);//update PWM & congtrol registers 
 IS_IIC_WriteByte(Addr_VCC,0x4B,0x01);//frequency setting 22KHz 
   IS_IIC_WriteByte(Addr_VCC,0x00,0x01);//normal operation 
} 
void IS31FL3236A_mode1(void)//white LED 
{ 
  uint8 t i = 0;
  int8_t \overline{t} = 0; for(i=1;i<13;i++)//R LED running 
   { 
     IS_IIC_WriteByte(Addr_VCC,(i*3-1),0xFF);//set PWM 
     IS_IIC_WriteByte(Addr_VCC,0x25,0x00);//update PWM & congtrol registers 
     delay(100);//100ms 
   } 
   delay(500); //keep 0.5s 
   for(i=12;i>0;i--)//G LED running 
   {
```
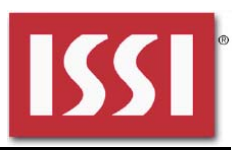

 IS\_IIC\_WriteByte(Addr\_VCC,(i\*3-2),0xFF);//set PWM IS\_IIC\_WriteByte(Addr\_VCC,0x25,0x00);//update PWM & congtrol registers  $delay(100)$ ;//100ms

 } delay(500); //keep 0.5s

for(i=1;i<13;i++)//B LED running

```
 { 
 IS_IIC_WriteByte(Addr_VCC,(i*3-0),0xFF);//set PWM 
 IS_IIC_WriteByte(Addr_VCC,0x25,0x00);//update PWM & congtrol registers 
     delay(100);//100ms 
   } 
   delay(500); //keep 0.5s 
    for (j=63;j>=0;j--)//all LED breath falling 
   { 
      for(i=1;i<37;i++) 
     { 
       IS_IIC_WriteByte(Addr_VCC,i,PWM_Gamma64[j]);//set all PWM 
 } 
     IS_IIC_WriteByte(Addr_VCC,0x25,0x00);//update PWM & congtrol registers 
    delay(20);//20ms
   } 
   delay(500); //keep o 0.5s 
}
```